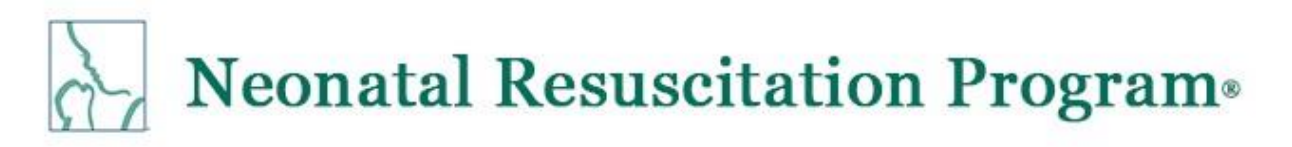

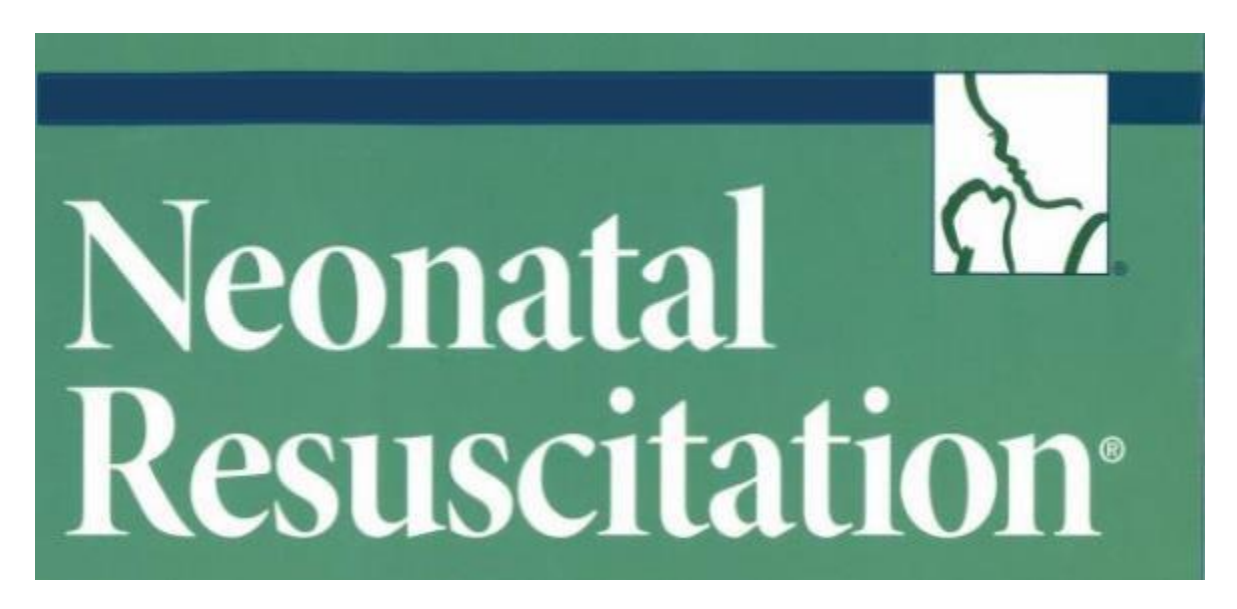

The Neonatal Resuscitation Program® (NRP®) course conveys an evidence-based approach to care of the newborn at birth and facilitates effective team-based care for healthcare professionals who care for newborns at the time of delivery. NRP utilizes a blended learning approach, which includes online testing, online case-based simulations, and hands-on case-based simulation/debriefing that focus on critical leadership, communication, and team-work skills.

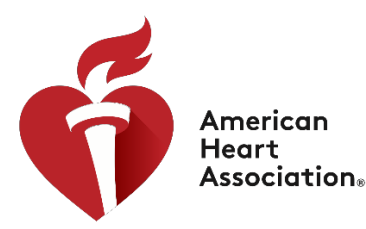

American Academy of Pediatrics

DEDICATED TO THE HEALTH OF ALL CHILDREN®

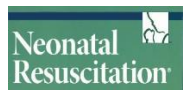

Everyone that takes NRP must go into HealthStream and set up your own personal account. You must enroll and **pay for NRP curriculum part one (https:[//www.healthstream.com/solution/resuscitation/nrp\),](http://www.healthstream.com/solution/resuscitation/nrp)) complete the exam and e-simulation and print your completion certificate.**

### **Follow the below pages to find out how to:**

- Login
- Schedule 7th Edition NRP Provider Curriculum
- Set up your Master Account (HealthStream ID)
- Complete the learning activitiesin Part 1, including the Exam and eSim Cases
- Print Your Certificate of Completion

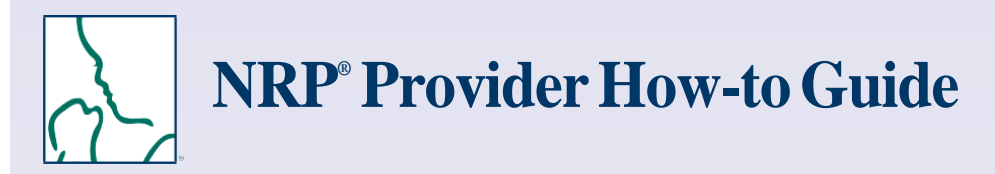

**Welcome to the new process** for accessing 7th Edition NRP Provider Curriculum learning activities.

#### **Follow the steps below to:**

- **Login**
- Schedule 7th Edition NRP Provider Curriculum
- Set up your Master Account (HealthStream ID)
- Complete the learning activities in Part 1, including the Exam and eSim Cases • Complete the learning activities in P<br>• Print Your Certificate of Completion
- 
- Complete the learning activities in Part <sup>2</sup>

### 1 **Login to HealthStream**

Go to **[https://www.healthstream.com/hlc/aap](http://www.healthstream.com/hlc/aap)**

- **• First-time students who don't have <sup>a</sup> User ID and Password** Before you login, you will need to register. Click the link First time students click here to register (located below the green LOGIN button). For your institution, select "Self-Registration" and create a user ID and password on the next screen.
- **• Students who have a User ID and Password** Login with your User ID and password.
- 

### 2 **Enroll in the 7th Edition NRP Provider Curriculum**

After logging in, continue to the "My to-Do List" screen (located under the **To Do** tab).

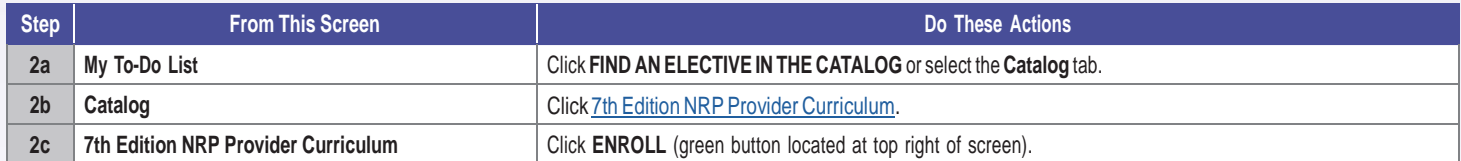

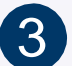

### 3 **Set up Your Master Account (HealthStream ID)**

Use your personal e-mail address to establish your master account. Your master account allows you to access your course records & eCard even if you move to another institution.

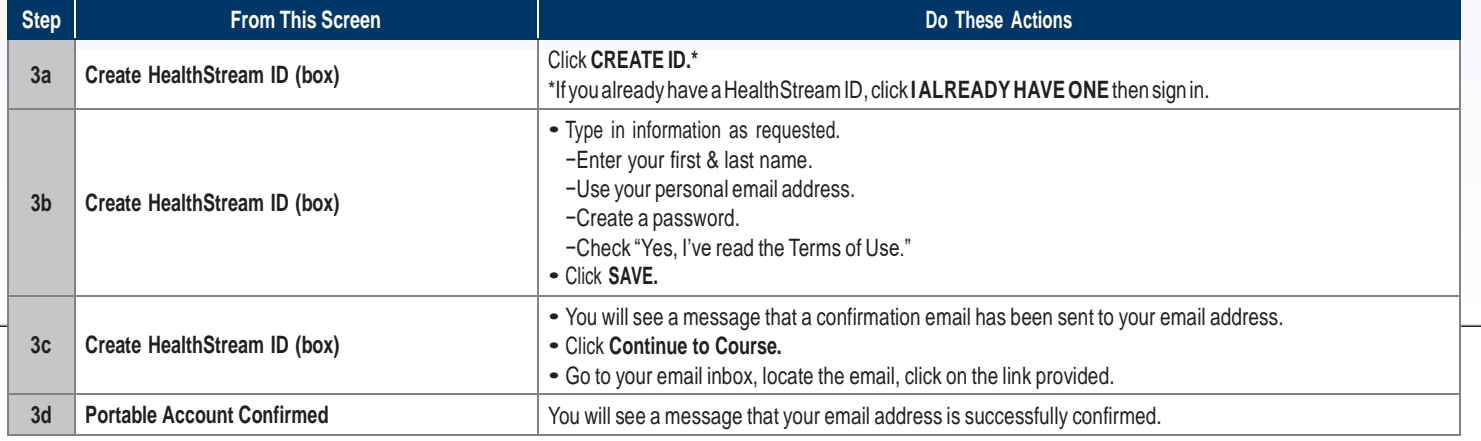

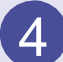

## 4 **Complete the Learning Activities in Part <sup>1</sup>**

You are now ready to complete the learning activities in Part 1. You can access this list at any time from the "My to-Do List" screen (located under the To Do tab).

Part 1 focuses on building a foundation of neonatal resuscitation knowledge. The learning activities in Part I include the

- **•** Provider Exam
- **•** eSim Cases
- **•** Provider Exam and eSim Evaluation

Learning activities must be completed sequentially. For example, after you successfully complete the Provider Exam Section 1, Provider Exam Section 2 will be unlocked and available.

After logging in, continue to the "My to-Do List" screen (located under the **To Do** tab).

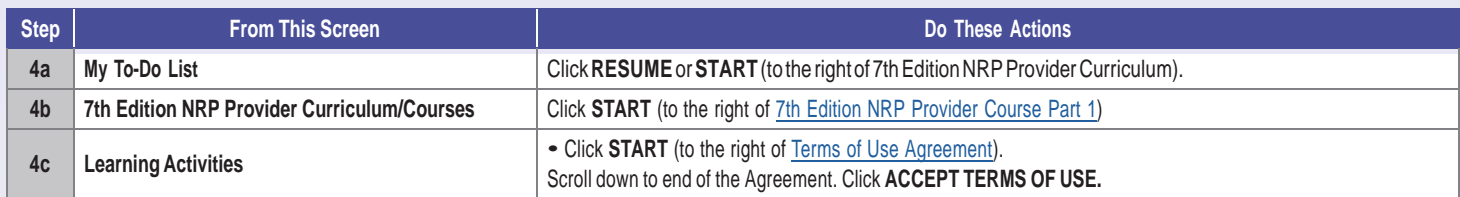

#### Then follow these steps to complete the learning activities:

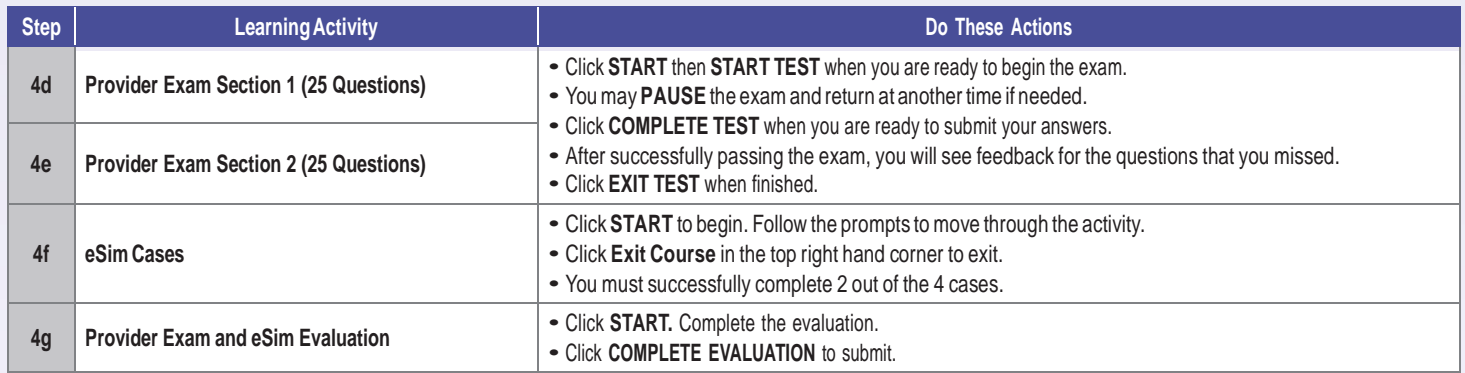

## 5**Print Your Certificate of Completion**

When you have successfully completed Part 1, a **Congratulations!** window will appear.

Click**VIEWCERTIFICATE**todisplayyourCertificateofCompletion.

You must print your Certificate of Completion and take it with you to the Instructor-led Event as proof that you have completed the required prework assignments.

Here is another way to access your Certificate of Completion:

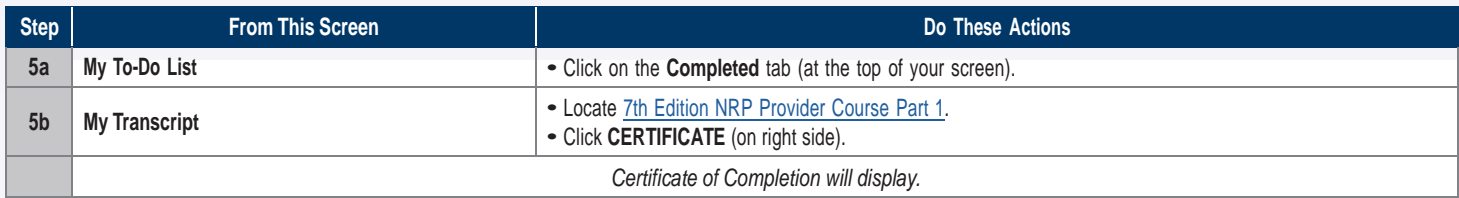

## 6 **Complete the Learning Activities in Part <sup>2</sup>**

Part 2 includes the Instructor-led Event (hands-on portion of the course).

The activities in this part are

- **•** Registering for an Instructor-led Event
- **•** Completing the Instructor-led Event Evaluation

### **Registering for an Instructor-led Event**

Registration for an Instructor-led Event may be done

- **•**Individually (self registration)
- **•** By an administrator at the provider's institution
- **•** By the instructor

For providers who need to register individually, follow the steps below. You must have completed Part 1 within 90 days to be eligible to register.

After logging in, continue to the "My to-Do List" screen (located under the **To Do** tab).

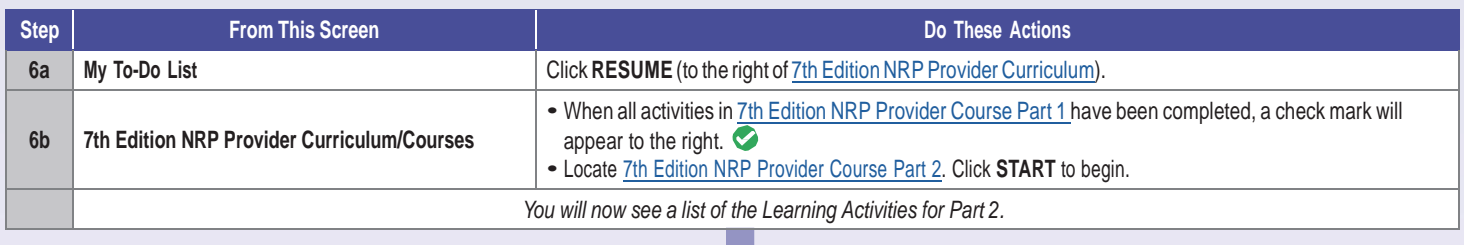

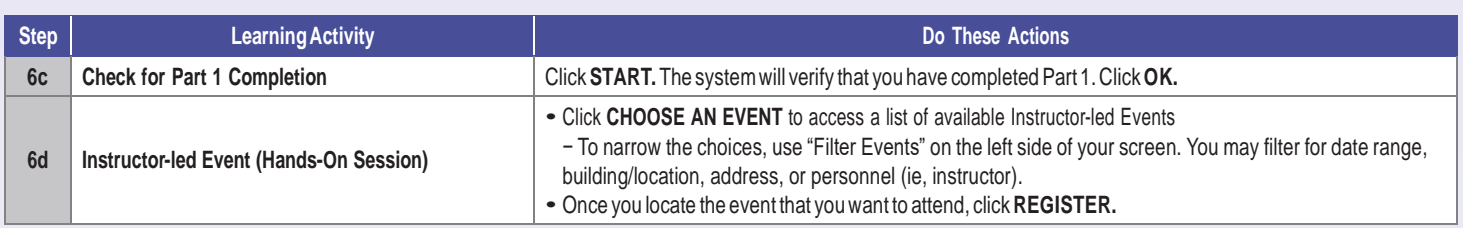

### **Completing the Instructor-led Event Evaluation**

The Evaluation will remain locked until you pass the Instructor-led Event **and your instructor submits your grade.** You will receive notification by email after your grade has been submitted.

After logging in, continue to the "My to-Do List" screen (located under the **To Do** tab).

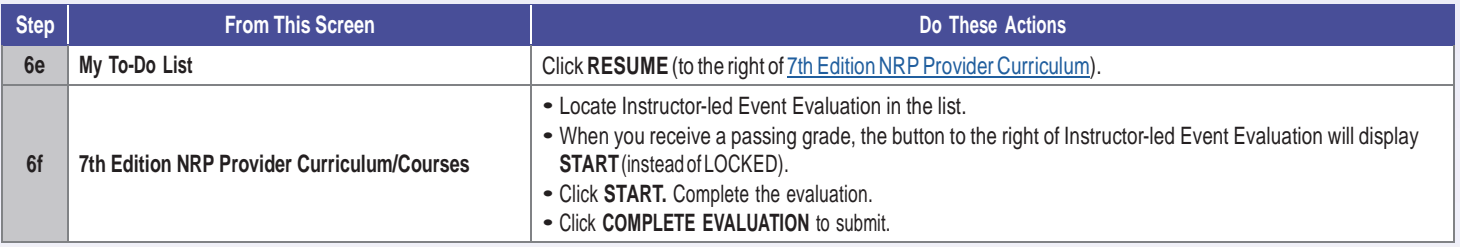

### **How Do I Get My NRP Provider Card?**

You must complete the Instructor-led Event Evaluation to receive your NRP Provider eCard. Then you can access your eCard as follows:

- Click on the Profile tab (at the top of the screen)
- From the drop-down menu, choose **Resuscitation Cards.**
- Click OPTIONS to the right of "NRP Provider Card." Choose **View eCard** or **Email eCard** from the drop-down menu.

# **Getstuck? We can help!**

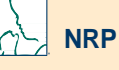

**Call:** 800-433-9016, selection 4#, Monday - Friday, 8am - 4:30pm CST

**Email:**[lifesupport@aap.org](mailto:lifesupport@aap.org)

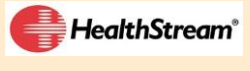

**Call:**800-521-0574, selection2, Monday - Friday, 7am - 7pm CST **Email:**[nrponline@healthstream.com](mailto:nrponline@healthstream.com)

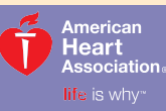

**American Academy of Pediatrics** 

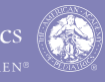

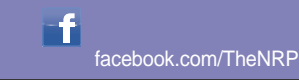

After completing the online portion and receiving your certificate, please register and pay the \$150.00 CAMLS fee to attend the CAMLS NRP course. Please note that this does not include the cost for the online exam and test, this must be arranged and paid for separately.

### **NRP LearningObjectives**

- Conveys an evidence-based approach to care of the newborn at birth
- Facilitates effective team-based care for healthcare professionals who care for newborns at the time of delivery
- Utilizes a blended learning approach, which includes online testing, online case-based simulations and hands-on cased based simulation
- Incorporates debriefing that focuses on critical leadership, communication, and team-work skills

### **NRP Course Agenda**

**07.45** Learner registration/sign-in

- **08.00-08.15** Welcome, Course introduction by course lead, trigger video
- 08.15-09.30 Skills stations-20 minutes each including switch (2 min

switch) 1. 08.15-08.33

2. 08.35-08.53

3. 08.55-09.15

**09.30-11.30** Scenarios 1-4 (1/2 hour each-10 min scenario/20 min

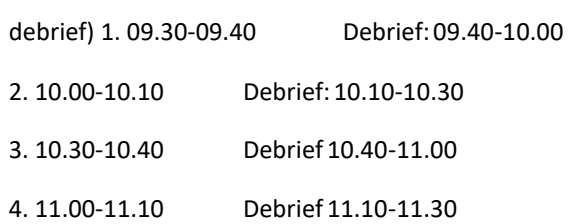

**11.30-12.00** Course evaluations(learner and instructors), NRP ecard distribution

Please contact [cpdsupport@health.usf.edu](mailto:cpdsupport@health.usf.edu) if you have any queries.